## Neware Cycler Automatic Backup Setting

## 1. Enter "System Setting"

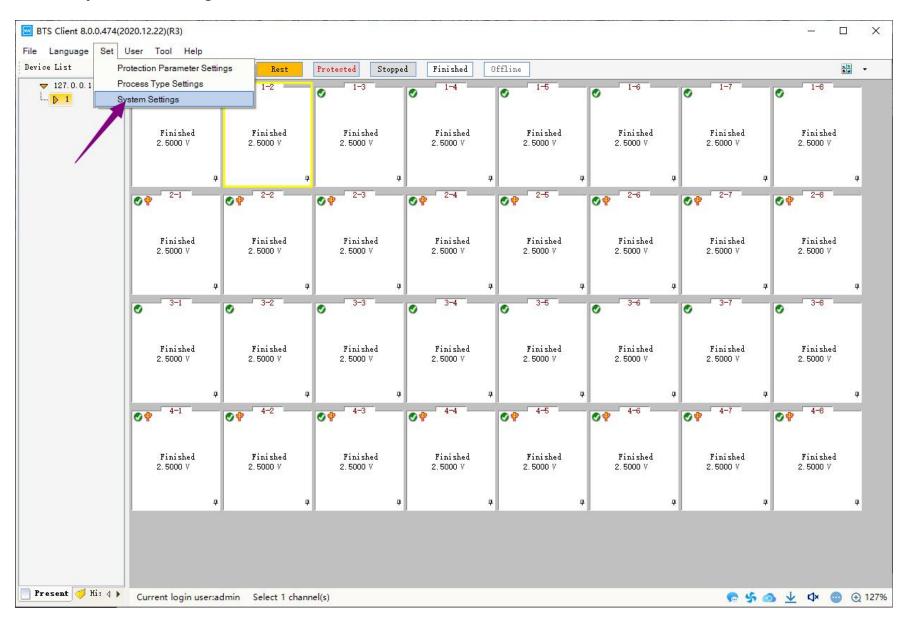

#### 2. Customize file name

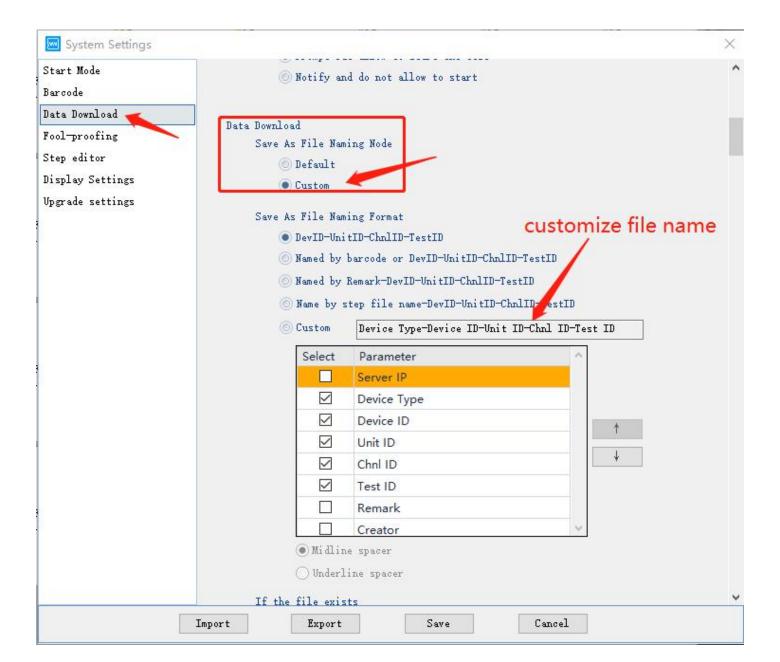

### 3. Customize file format

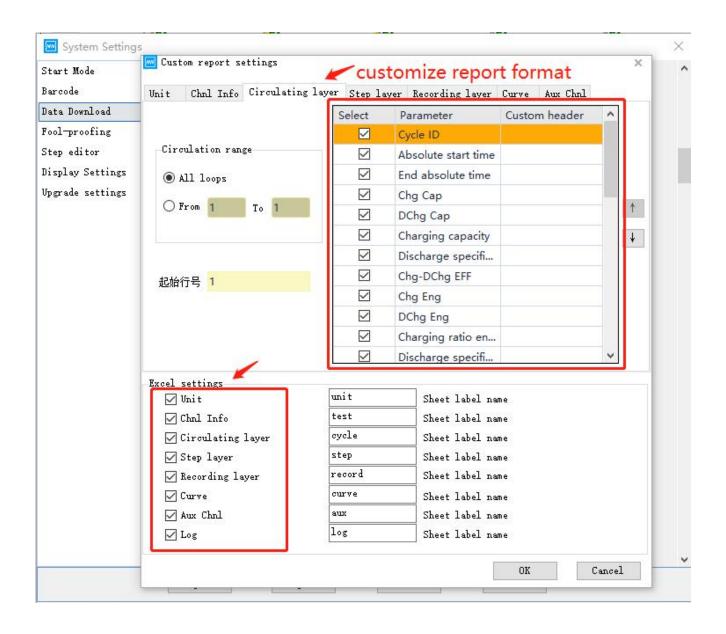

4. Modify circular statistic method, Charge/discharge efficiency, platform voltage, or keep defaut setting

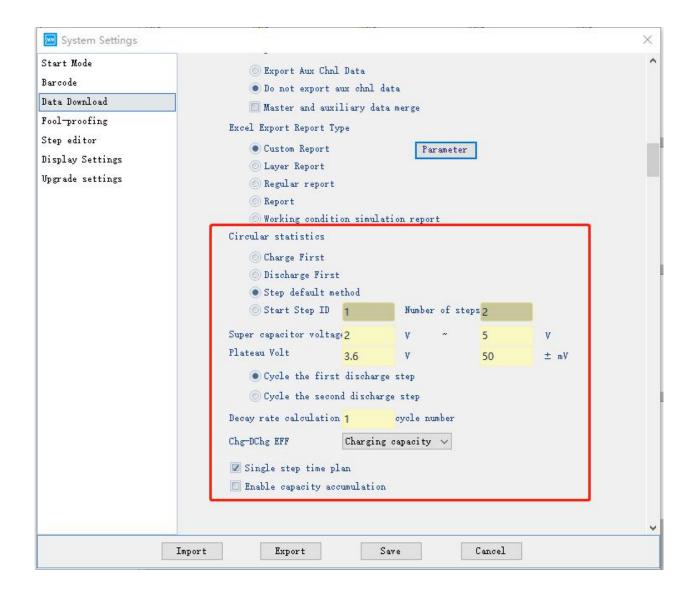

# 5. $\sqrt{\text{Automatic backup}}$ , modify backup file location and excel data format

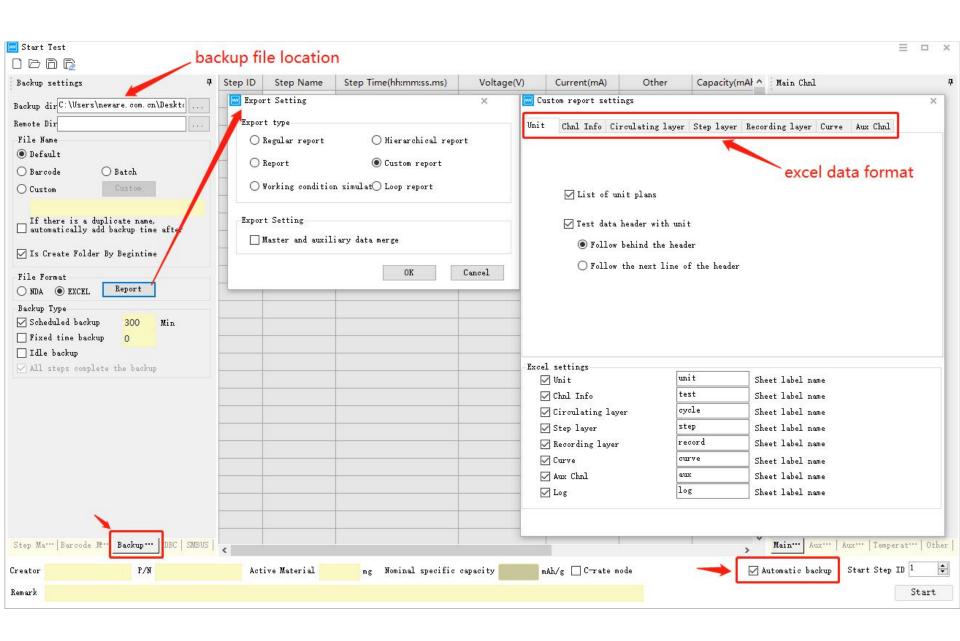

## 6. Find the cloud icon, check backup program

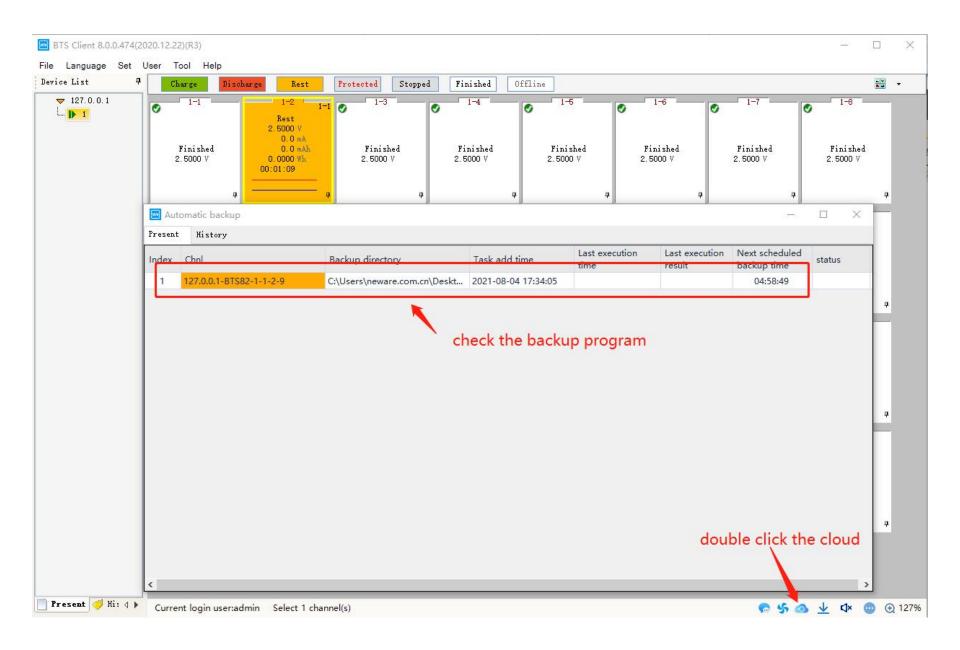

## 7. If you want change backup program during test, modify is available

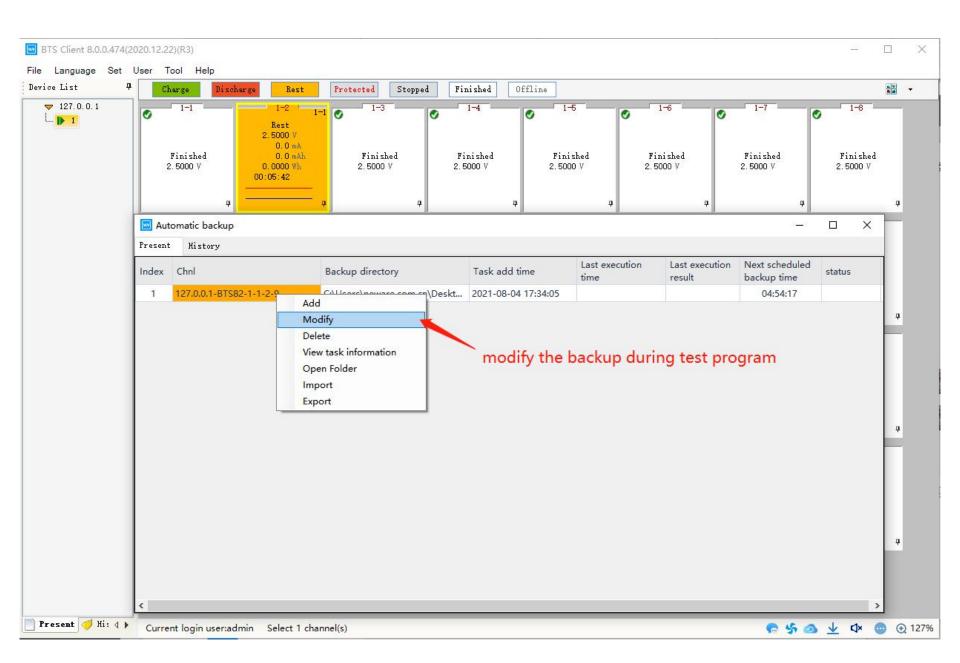